## **ООО «ДП УКРГАЗТЕХ»**

# **УСТРОЙСТВО СОПРЯЖЕНИЕ КОМПЛЕКСОВ «УСК-ОД»**

## **ПРИСТРІЙ СПРЯЖЕННЯ КОМПЛЕКСІВ «УСК-ОД»**

## **Паспорт**

**АЧСА.426489.004 ПС**

#### **1 Основные технические данные**

1.1 **Устройство сопряжения комплексов «УСК-ОД»** АЧСА.426489.004 (далее по тексту – УСК-ОД) предназначено для обеспечения обмена информацией с измерительными комплексами коммерческого учета расхода газа (типа «ФЛОУТЭК-ТМ»), комплексами одоризации газа «ФЛОУТЭК-ТМ-Д», САУ ГРС, подогревателями газа, а также выдачи информации о текущем расходе газа в виде импульсов.

УСК-ОД не является средством измерения.

1.2 Тип используемого интерфейса последовательной передачи данных – RS232C.

1.3 УСК-ОД формирует 1 ретрансляционный канал.

1.4 Скорость обмена цифровой информацией по ретрансляционному каналу - (1200… 57600) бит/с

1.5 Количество измерительных комплексов с непересекающейся адресацией непосредственно подключаемых к VCK-ОД  $-254$ 

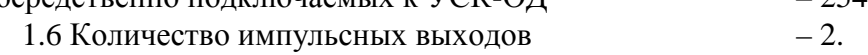

1.6.1 Параметры изолированного импульсного выхода (ХР1):

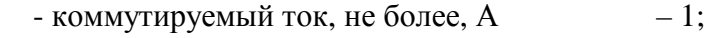

 $-$  напряжение, не более,  $B = 30$ ;

1.6.2 Параметры импульсного выхода типа открытый коллектор (ХР10):

 $-$  коммутируемый ток, не более, мА  $-100$ ;

 $-$  напряжение, не более, В  $-33$ ;

1.7 Изменение параметров настройки УСК-ОД (приоритет, адресация, скорость обмена) осуществляется с помощью «Программы обслуживания УСК **plc08pc5**. Руководство оператора АЧСА.00011-01 3409»

Изменение параметров дисктретного выхода устройства УСК-ОД осуществляется с помощью специальной программы конфигурирования УСК-ОД «**PLC09VP\_PC**» (см. Приложение Б).

1.8 Параметры электрического питания УСК-ОД от внешнего источника постоянного тока: 1.8.1 Напряжения:

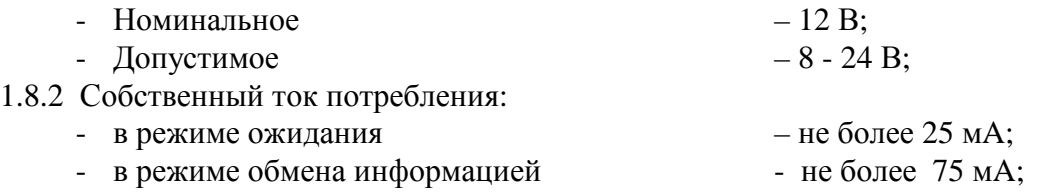

1.8.3 Мощность потребления при номинальном напряжении питания - не более 1,5 Вт

УСК-ОД имеет встроенный самовосстанавливающийся полимерный предохранитель типа "Polyswitch" на 120 мА.

1.9 УСК-ОД выполнен в пластиковом корпусе для крепления на DIN-рейке. В корпусе размещены платы с электрорадиоэлементами. Разъёмы внешних подключений расположены по бокам платы и доступны через отверстия в боковых панелях. Все винтовые разъёмные соединители типа "Combicon".

1.10 Габаритные размеры УСК-ОД не превышают - **157 мм х 95 мм х 58 мм**.

Внешний вид показан на Рисунке А.4, Приложения А.

1.11 Масса УСК-ОД не превышает 0,4 кг.

1.12 УСК-ОД предназначен для эксплуатации вне взрывоопасных зон, в помещениях при температуре окружающего воздуха от минус 40 до плюс 60 °С при относительной влажности до 98% при температуре 35°С.

Климатическое исполнение С-4 по ГОСТ 12997-84. Степень защиты от воздействий окружающей среды IP54 по ГОСТ 14254-80 .

#### **2. Комплектность**

2.1. Комплект поставки приведен в таблице 1.

| Обозначение        | Наименование                                 | Кол.  | Примечание                       |
|--------------------|----------------------------------------------|-------|----------------------------------|
|                    |                                              | IIIT. |                                  |
| AUCA.426489.004    | Устройство сопряжения комплексов<br>«УСК-ОД» |       |                                  |
|                    | Кабель интерфейсный<br>DB9/DB9               |       | Поставка по<br>отдельному заказу |
| АЧСА.426489.004 ПС | Паспорт                                      | 1экз. |                                  |
|                    | Программа конфигурирования                   | 1экз. | На носителе                      |

Таблица 1 - Комплект поставки

#### **3. Гарантии поставщика**

3.1 Срок службы **Устройство сопряжения комплексов «УСК-ОД»** – не менее 12 лет.

3.2 Поставщик (предприятие–изготовитель) гарантирует соответствие «УСК-ОД», АЧСА.426489.004 и нормальную его работу в течение установленного срока при соблюдении пользователем условия транспортирования, хранения, монтажа, эксплуатации и принимает на себя обязательства по обеспечению бесплатного ремонта и замены вышедших из строя элементов на протяжении всего срока гарантии.

Гарантийный срок хранения — 6 месяцев с момента изготовления.

Гарантийный срок эксплуатации — 18 месяцев с момента ввода в эксплуатацию.

3.3 Если «УСК-ОД» не был введён в эксплуатацию до истечения гарантийного срока хранения, началом гарантийного срока эксплуатации считается момент истечения гарантийного срока хранения.

3.4 Поставщик (предприятие–изготовитель) оставляет за собой право отказа от бесплатного гарантийного ремонта в случае несоблюдения пользователем изложенных ниже условий гарантии.

3.4.1 Изделие снимается с гарантии в следующих случаях:

а) нарушения правил эксплуатации устройства сопряжения комплексов **«УСК-ОД»** изложенных в настоящем Паспорте.

б) при наличии следов постороннего вмешательства или очевидной попытке ремонта изделия неуполномоченными организациями (лицами);

в) если обнаружены несанкционированные изменения конструкции или схемы изделия.

3.4.2 Гарантия не распространяется на следующие неисправности:

а) механические повреждения и повреждения в результате транспортировки.

б) повреждения, вызванные попаданием внутрь изделия посторонних предметов, веществ, жидкостей;

в) повреждения, вызванные стихией, пожаром, внешним воздействием, случайными внешними факторами (скачок напряжения в электрической сети выше нормы, гроза и др.), неправильным подключением;

г) повреждения, вызванные несоответствием параметров питающих, телекоммуникационных и кабельных сетей Государственным стандартам, действием других внешних факторов;

д) отсутствие защитного заземления оборудования во время эксплуатации;

е) нарушением пломб предприятия–изготовителя и других повреждений, которые возникли не по вине изготовителя.

3.5 По всем неисправностям, возникающим в течение гарантийного срока, следует обращаться к предприятию–изготовителю **ООО «ДП УКРГАЗТЕХ»** по адресу:

#### **ООО «ДП УКРГАЗТЕХ»**.

Адрес: Украина, г. Киев, ул. Академика Туполева, 19.

Тел/факс (044) 492–76–21.

Почтовый адрес: Украина 04128, г. Киев–128, а/я 138.

E-mail: [dpugt@dgt.com.ua](mailto:dpugt@dgt.com.ua),

Web: [www.dgt.com.ua](http://www.dgt.com.ua).

При этом должна быть сохранена целостность конструкции «**УСК-ОД**», и не нарушено пломбирование,

3.6. В послегарантийный период эксплуатации сервисное обслуживание и ремонт **Устройство сопряжения комплексов «УСК-ОД»** выполняются ООО «ДП УКРГАЗТЕХ» по отдельному договору.

#### **4. Консервация. Сведения об упаковывании**

4.1 Временная противокоррозионной защита УСК-ОД соответствует варианту ВЗ-10, а внутренняя упаковка - варианту ВУ-4 по ГОСТ 9.014-78.

4.2 УСК-ОД должен быть упакован в индивидуальную упаковку – картонную коробку, выстланную бумагой или другим заменителем.

4.3 Маркировка индивидуальной упаковки УСК-ОД должна соответствовать ГОСТ 14192- 77 и содержать основные, дополнительные и информационные надписи, а также манипуляционные знаки «Хрупкое. Осторожно» и "Беречь от влаги".

4.4. Упакованный УСК-ОД должен храниться в складских условиях, обеспечивающих сохранность изделия от механических воздействий, загрязнений и действия агрессивных сред.

#### **5. Свидетельство о приёмке**

**Устройство сопряжения комплексов «УСК-ОД»,** АЧСА.426489.004, заводской номер

изготовлен и принят в соответствии с требованиями государственных стандартов

и действующей конструкторской документацией и признан годным для эксплуатации.

Представитель ОТК \_\_\_\_\_\_\_\_\_\_\_\_\_\_\_\_\_\_\_\_\_\_\_ \_\_\_\_\_\_\_\_\_\_\_\_\_\_\_\_\_\_ \_\_\_\_\_\_\_\_\_\_\_\_\_\_\_

(ФИО) (подпись) (дата)

М. П.

#### **6. Указания мер безопасности**

6.1 При монтаже и эксплуатации «УСК-ОД» необходимо соблюдать указания, приведенные в документах:

1) «Правила технической эксплуатации электроустановок потребителей и правила техники безопасности при эксплуатации электроустановок» М.,Промиздат, 1985 г.;

2) «Правила устройства электроустановок» М.,Энергоиздат, 1986 г.

6.2 Запрещается эксплуатация «УСК-ОД» при нарушении изоляции проводов.

#### **7. Подготовка изделия к работе**

7.1 Прикрепить УСК-ОД на DIN – рейку.

7.2 Собрать схему согласно Рисунку А.1. Подключить линии связи измерительных комплексов к разъемам ХР3, ХР4, ХР5.

7.3 Проверить величину и полярность напряжения внешнего источника постоянного тока. Источник питания должен обеспечивать возможность отключения УСК-ОД, так как последний рассчитан на длительную работу и не имеет собственного выключателя питания.

7.4 Подключить внешний источник постоянного тока к разъему ХР8 УСК-ОД.

7.5 Включить питание. О готовности УСК-ОД к работе свидетельствует горящий светодиодный индикатор «Питание».

7.6 Светодиод «Работа» индицирует о нормальном функционировании УСК-ОД.

7.7 Подключить ПЭВМ интерфейсными кабелями из комплекта УСК-ОД к разъему ХР9. Определить параметры УСК-ОД с помощью программы обслуживания **plc08pc5** и при необходимости изменить их.

7.8 Подключить ПЭВМ интерфейсными кабелями из комплекта УСК-ОД к разъему ХР10. Повторить действия по пункту 7.7.

7.9 Собрать схему согласно Рисунку А.2. Сконфигурировать параметры дискретного выхода с помощью программы PLC09VP\_PС.

7.10 Собрать схему согласно Рисунку А.3.

#### **Примечание**: *ХР 10 используется только для конфигурирования устройства.*

#### **8. Заметки по эксплуатации и хранению.**

8.1 Монтаж, наладка, испытания, сдача в эксплуатацию и эксплуатация «УСК-ОД» должны производится в соответствии с требованиями действующих "Правил устройства электроустановок" (ПУЭ).

8.2 Эксплуатация «УСК-ОД» должна производиться обслуживающим персоналом, изучившим правила и меры техники безопасности в соответствии с требованиями действующих стандартов и других нормативных документов, а также должен быть ознакомлен с устройством и принципом действия «УСК-ОД», с настоящим паспортом, Руководством оператора и требованиями инструкций по эксплуатации устройств, работающих совместно с «УСК-ОД».

8.3 Замену «УСК-ОД», его присоединение и отсоединение от электрических цепей, а также все профилактические работы следует производить только при отключенном напряжении питания.

8.4 В группе ремонта и обслуживания преобразователя должны принимать участие следующие специалисты:

– инженер по контрольно–измерительным приборам и автоматике;

– инженер–программист;

– техник по электронным измерительным приборам;

– оператор.

8.5 «УСК-ОД» является сложным микропроцессорным устройством, предназначенным для организации согласования доступа с вычислителями «ФЛОУТЭК–ТМ» с выполнением согласования скоростей в каналах и буферизацией пакетов, а также для контроля временных параметров пакетов в каналах в зависимости от настроек. «УСК-ОД» состоит из мультиплексора, концентратора, 2–х коммуникационных процессоров, 5–ти многоканальных усилителей – преобразователей уровней RS232, узла питания и узла индикации. Каналы связи «УСК-ОД» с ПЭВМ (Порт 1, Порт 2) подключены к отдельным коммуникационным процессорам. Каналы связи с вычислителями (Порт A, Порт B, Порт C) подключены к управляемому концентратору. Коммуникационные процессоры обмениваются управляющими сигналами между собой и независимо управляют мультиплексором. Сигналы активности портов транслируются на соответствующие светодиоды.

8.6 Техническое обслуживание «УСК-ОД» заключается в периодическом (не менее 1 раза в год) осмотре его соединительных кабелей.

Запрещается эксплуатация преобразователя при нарушении изоляции подводящих проводов.

8.7 Замену «УСК-ОД», его присоединение и отсоединение от соединительных кабелей следует производить при отключенном электрическом питании.

8.8 «УСК-ОД» должен храниться в складских условиях, обеспечивающих сохранность изделия от механических воздействий, загрязнения и действия агрессивных сред.

8.9 Упакованный в индивидуальную тару «УСК-ОД» может транспортироваться в крытых транспортных средствах всеми видами транспорта в соответствии с правилами перевозки грузов, действующими на каждом виде транспорта.

8.10 Проверка работоспособности Преобразователя интерфейсов RS232/BELL202 производится при нарушениях в его работе (повторение одних и тех же нештатных ситуаций), при замене Преобразователя интерфейсов RS232/BELL202, а также при длительном простое Преобразователя интерфейсов RS232/BELL202.

8.11 «УСК-ОД» относится к восстанавливаемым и ремонтируемым изделиям. Обслуживание по выявлению и устранению устранимых неисправностей «УСК» должно производиться только подготовленным персоналом. Перечень возможных неисправностей «УСК-ОД» приведен в Таблице 2.

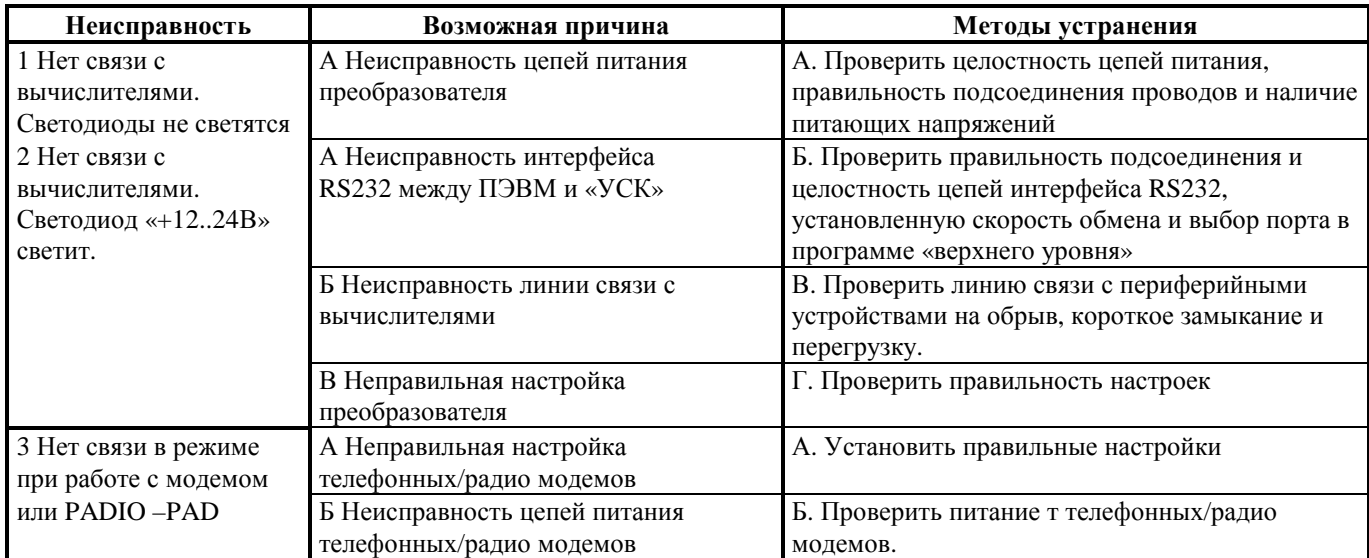

Таблица 2.

## **Приложение А**

(справочное)

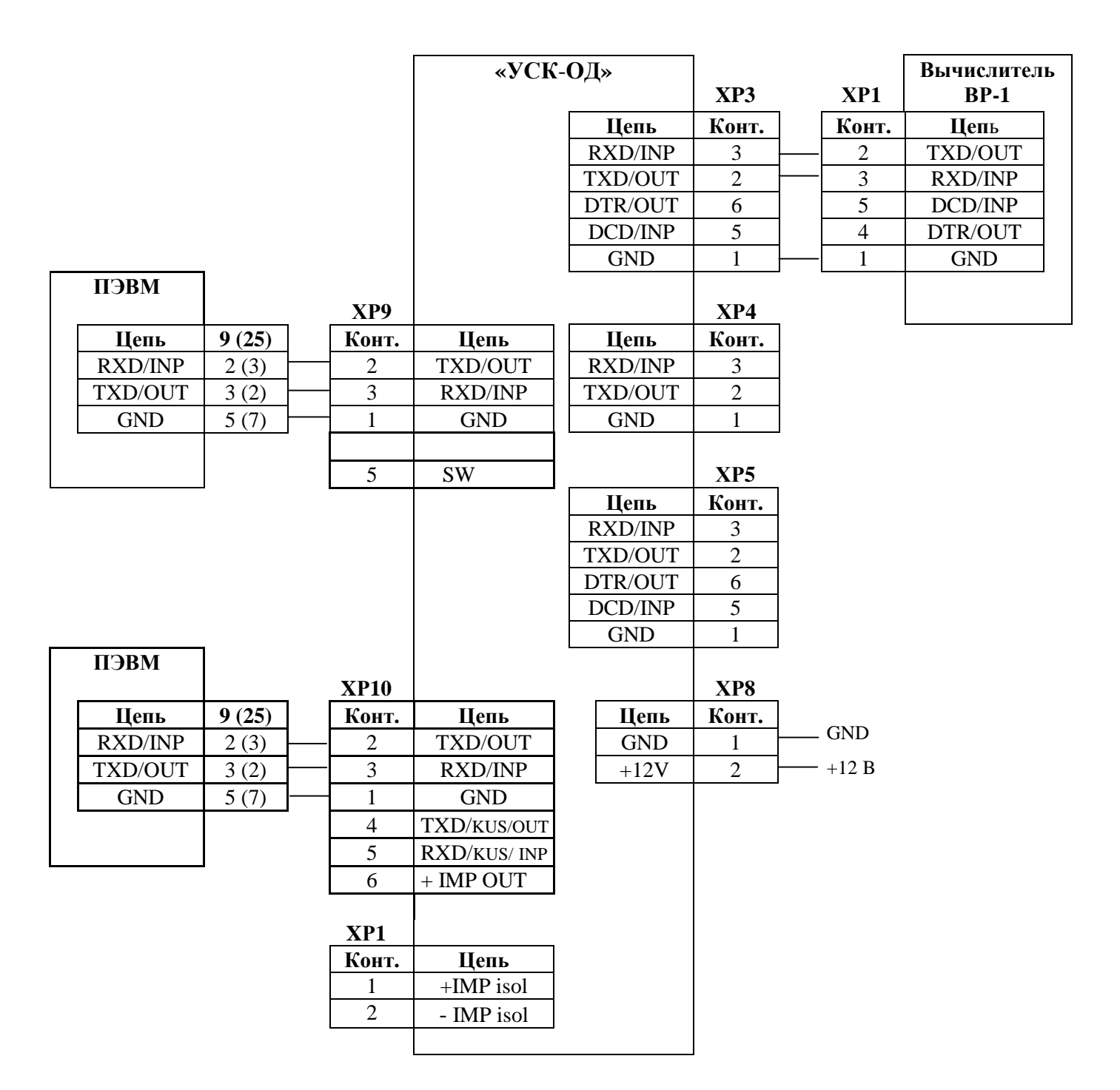

Рисунок А.1 – Схема подключения ПЭВМ для конфигурирования устройства.

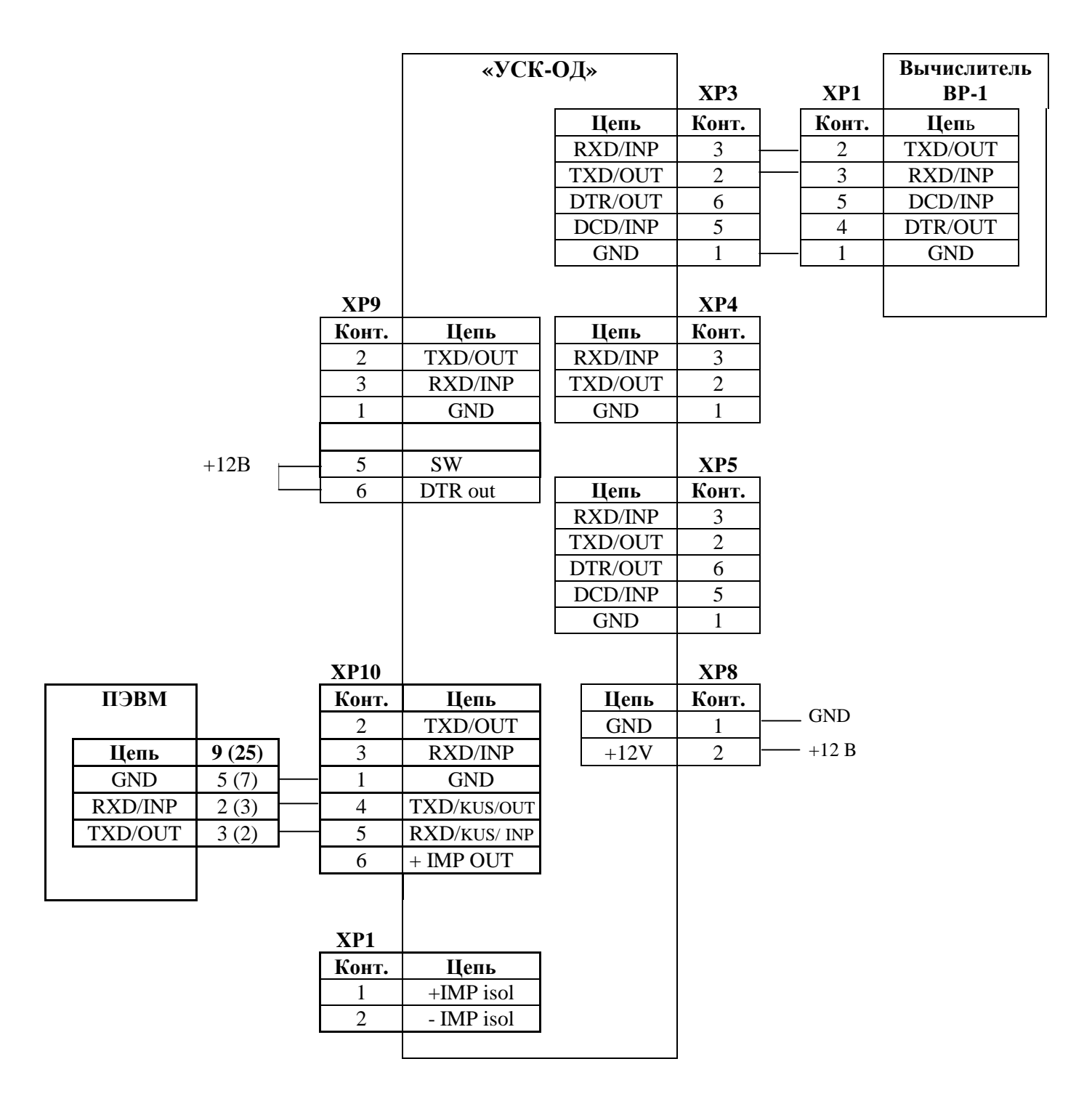

\* - для конфигурации дискретного (импульсного) выхода через ХР10, на 5 контакт ХР9 должен быть подан +12В (перемычка с контакта ХР9/6).

Рисунок А.2 – Схема подключения ПЭВМ для конфигурирования дискретного выхода

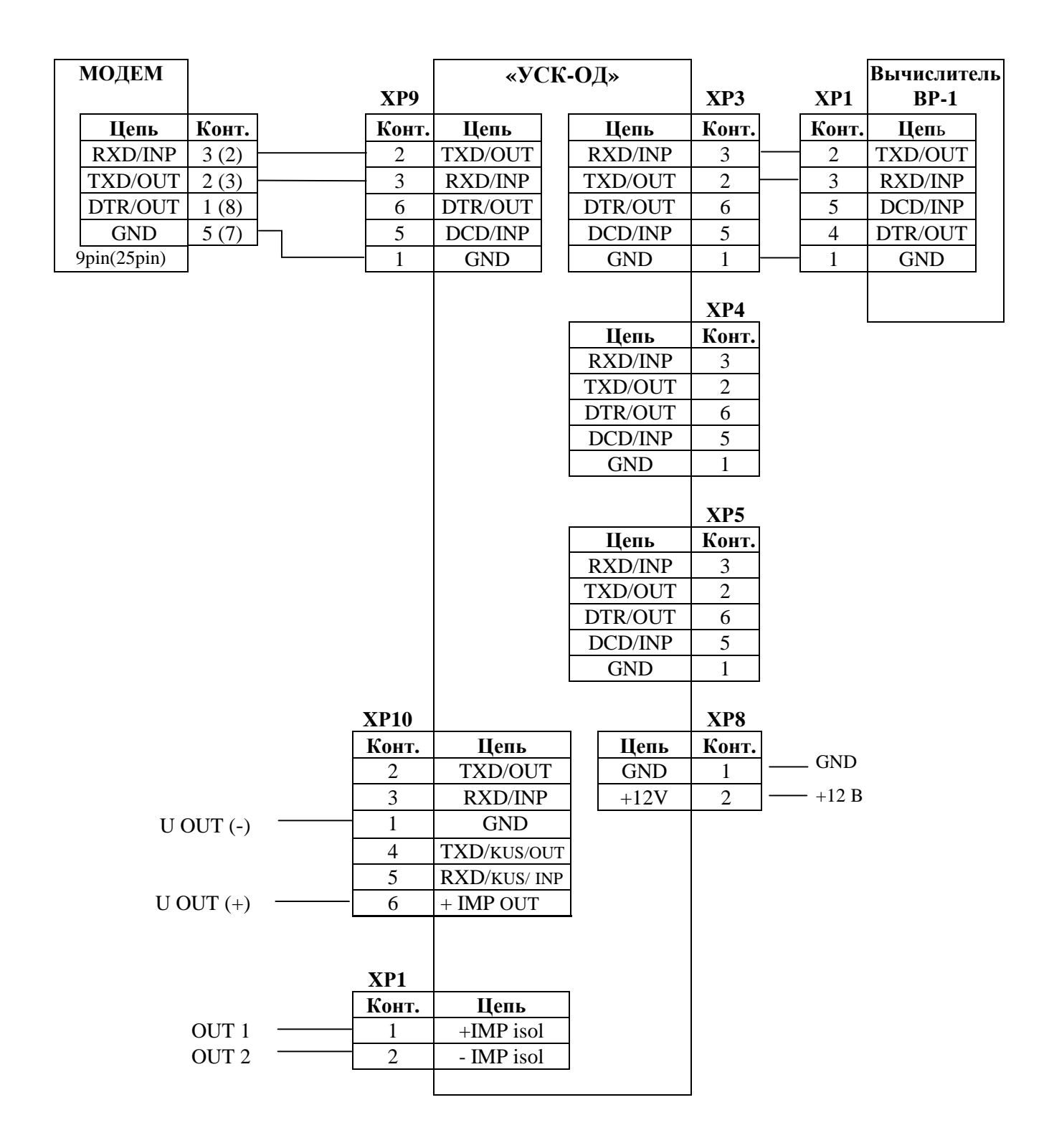

Рисунок А.3 – Подключение внешних устройств

Продолжение Приложения А

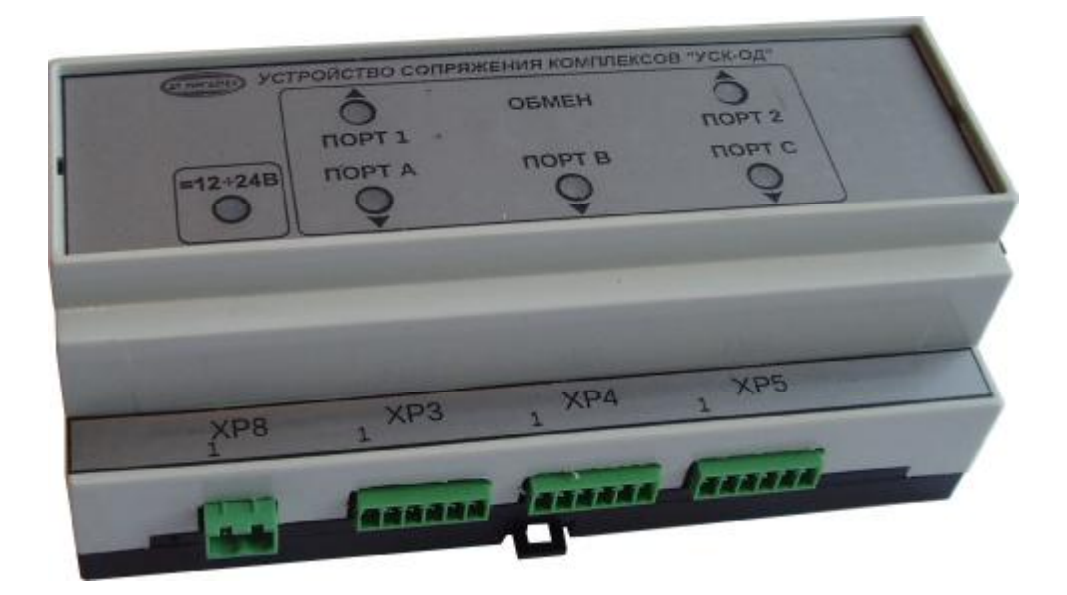

Рисунок А.4. Внешний вид **Устройство сопряжения комплексов «УСК-ОД»** 

#### **Приложение Б (справочное) Описание программы PLC09VP\_PC**

Для конфигурации параметров дискретного выхода устройства «УСК-ОД»

используется программа PLC09VP\_PC.exe. ЭВМ соединяется с устройством по интерфейсу RS-232 через разъем ХР10.

 Устройство сопряжение комплексов «УСК-ОД» (далее - контроллер) работает в двух режимах:

1) Режиме конфигурирования.

Для того, чтобы перевести контроллер в этот режим, надо на вход SW XP9/5 контроллера подать напряжение 12-24В с любого внешнего источника питания (можно использовать имеющийся в системе источник питания). В этом режиме контроллер на скорости 1200 ждет запрос от программы PLC09VP\_PC.exe и отвечает на него.

2) Режим опроса Вычислителей и выдача импульсов – рабочий режим.

В этом режиме контроллер опрашивает ФЛОУТЭК и на запросы программы не отвечает. На Рис. Б1 показан внешний вид программы после запуска.

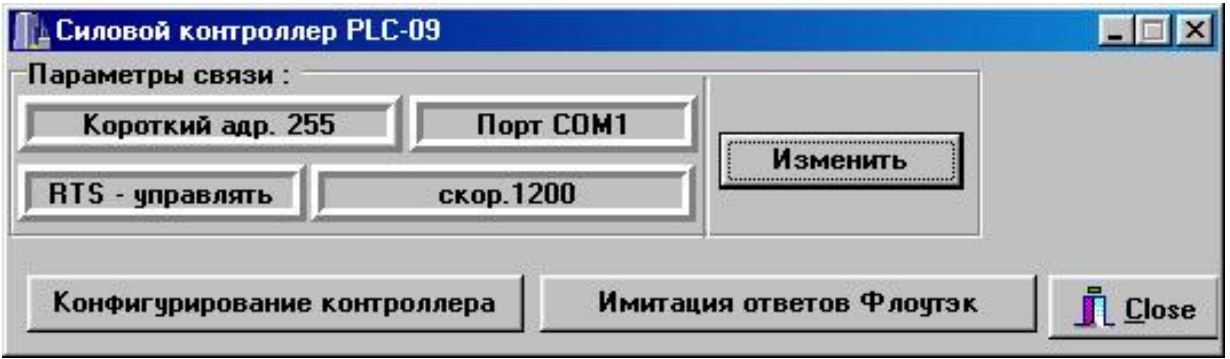

Рисунок Б1 - Внешний вид программы после запуска.

Для того, чтобы выбрать нужный порт компьютера, следует нажать кнопку "Изменить" и в открывшемся окне (см. Рис. Б2) указать требуемый порт.

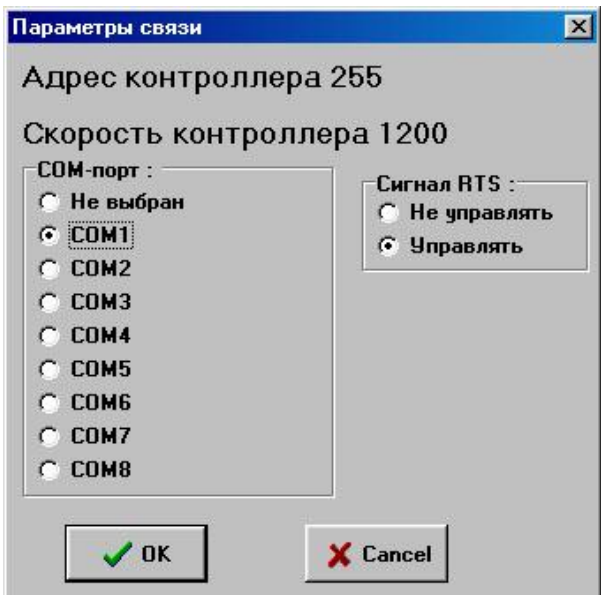

Рисунок Б2 - Окно выбора параметров связи.

Контроллер имеет фиксированный адрес и скорость 1200, которые настраивать не надо. Для задания уставок следует нажать кнопку "Конфигурирование контроллера". Откроется окно, показанное на Рис. Б3.

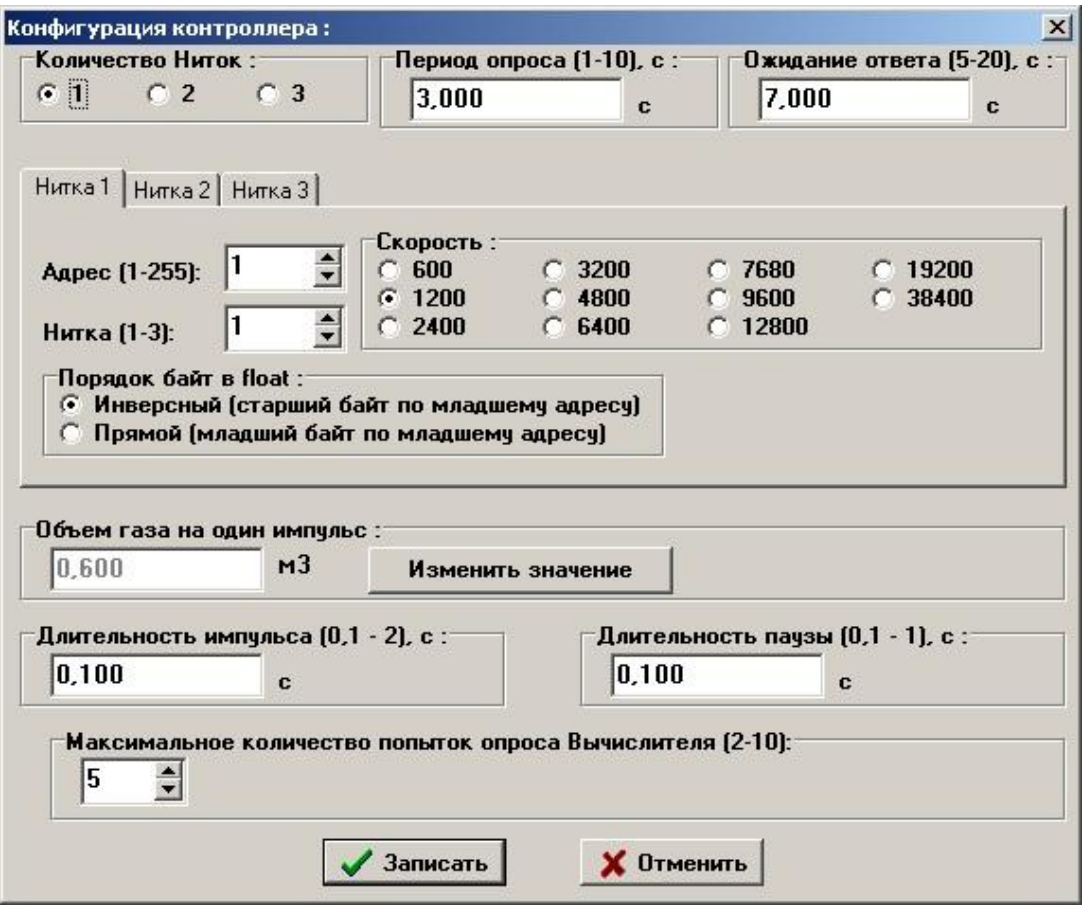

Рисунок Б3 - Конфигурирование контроллера.

В пункте "Количество Ниток" задается количество тех ниток вычислителя, которые будет опрашивать контроллер, суммировать по ним расход и по этой сумме выдавать импульсы. Эти нитки могут быть как на одном ФЛОУТЭКе, так и на разных. Затем задается период опроса вычислителя ( слишком частый опрос может помешать другой программе опрашивать вычислителя через другой порт).

 В пункте "Ожидание ответа" задается время, в течение которого ФЛОУТЭК должен ответить на запрос. Учитывая, что в это время другая программа может читать по другому порту УСК-ОД (АРБИТРа) данные с ФЛОУТЭКа, эта величину следует ставить не менее 7 секунд (рекомендовано 10).

 Затем для каждой нитки следует задать параметры для ее считывания. Это адрес ФЛОУТЭКа (1-255), номер нитки в ФЛОУТЭКе (1-3) и скорость связи (скорость, по которой связываемся через АРБИТР).

Порядок байт следует выбрать соответствующий порядку байт стоящий в вычислителе комплекса ФЛОУТЭК.

Далее следует настроить параметры выдачи импульса.

Объем газа на один импульс – контроллер будет узнавать у ФЛОУТЭКа расход по указанным ниткам и суммировать его. Если "набежит" расход больший или равный объему газа на один импульс, то контроллер выдаст на выход импульс.

Длительность импульса – это длительность выдаваемого импульса расхода.

Длительность паузы – это минимальная пауза между импульсами (чтобы при большом расходе и большой частоте импульсы не слились в один сплошной импульс). Контроллер не выдаст следующий импульс, пока не пройдет указанная пауза – импульс будет выдан позже.

После записи конфигурации и снятия сигнала с входа K1 контроллер начнет опрашивать указанные нитки с заданным периодом и формировать импульсы.

 В программе предусмотрен пункт "Имитация ответов ФЛОУТЭК" – программа принимает запросы контроллера с заданными параметрами и отвечает на них имитируя ответы вычислителя на заданной скорости.

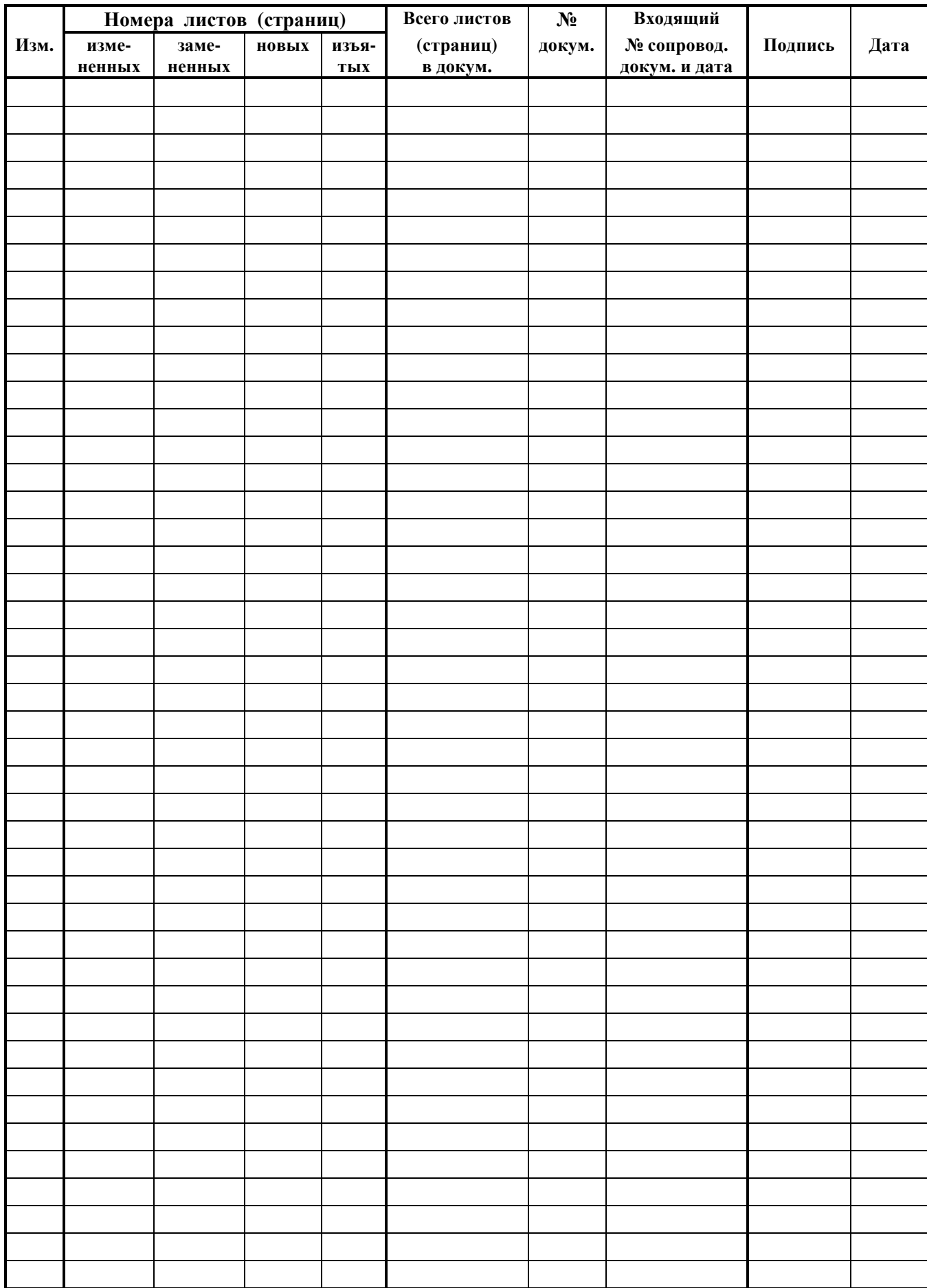

#### **ЛИСТ РЕГИСТРАЦИИ ИЗМЕНЕНИЙ**